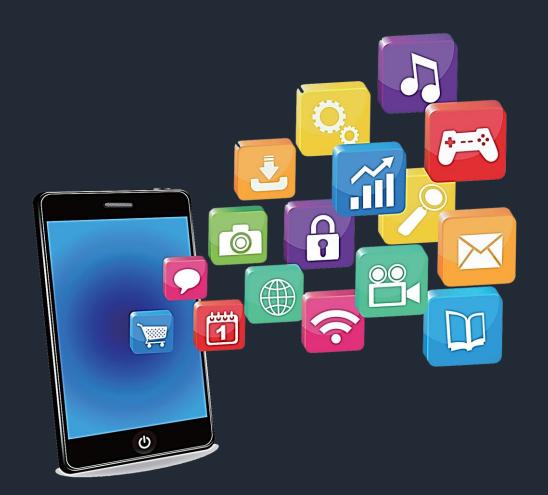

# Developing Mobile Apps

Mohd. Imran Khan

### Workflow

My Profile

Creating Android Emulator

**Android Introduction** 

Running Android Project on Emulator

**Android Development Tools** 

Running Android Project on Android Device

Features of Android

Anatomy of Android Application

**Android Versions** 

Directory & Resource Type

Types of Mobile Apps

Layouts

**Creating New Project** 

**Android Permissions** 

Understand the Project Structure

Building an APK file

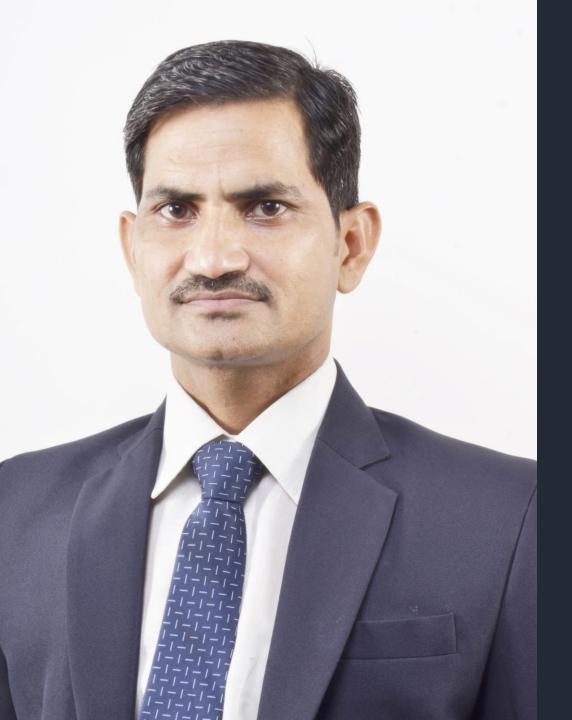

### Mohd. Imran Khan

Teacher & App Developer Alwar, Rajasthan

Jamnalal Bajaj Award 2019

National Teacher Award, 2017

National ICT Award, 2016

Bhamashah Award, 2016

### **Educational Apps Categories**

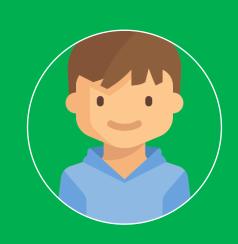

Primary Classes Apps

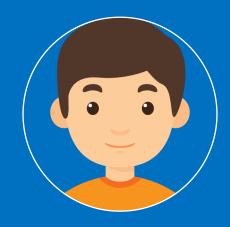

Secondary Classes Apps

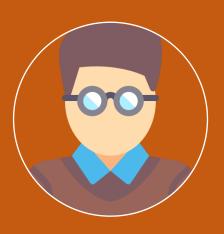

Apps for Competitions

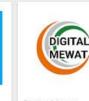

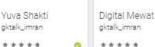

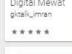

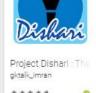

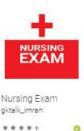

भौतिकी

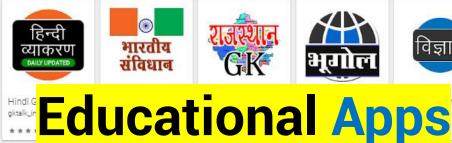

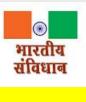

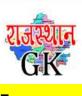

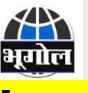

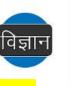

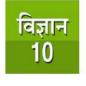

Science in Hindi Cl

विज्ञान

SSC

**EXAM** 

gktalk\_imran

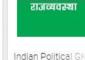

gktalk\_imran

भारतीय

SOCIAL

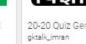

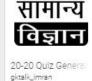

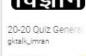

20-20

Maths

Tests

20-20 Maths Quiz

gktalk\_imran

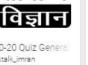

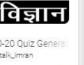

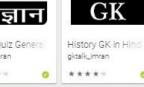

इतिहास

DAILY

GK

Daily GK : Current -

gktalk\_imran

\*\*\*\*

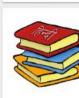

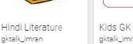

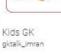

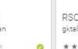

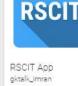

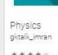

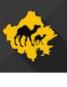

Rajasthan Geograf gktalk\_imran

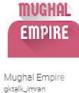

Social Science Class gktalk\_imran

20-20

Economics

Tests

सामाजिक

विज्ञान

gktalk\_imran

Science Questions Science in Hindi Ci gktalk\_imran

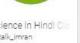

आओ

विज्ञान

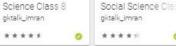

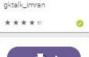

UPDATED

Chemistry Question

gktalk\_imran

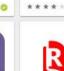

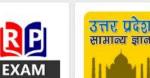

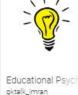

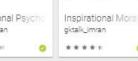

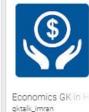

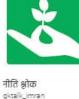

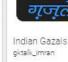

Indian

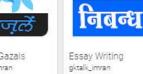

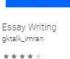

**ESSAY** 

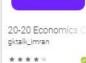

Exam

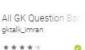

GK

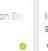

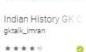

20-20

इतिहास

SSC Exam gktalk\_imran \*\*\*

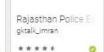

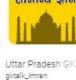

\*\*\*\*

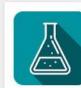

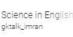

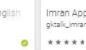

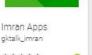

**IMRAN** 

**APPS** 

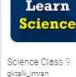

NCERT

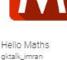

The Indian Wire gktalk\_imran

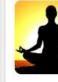

Easy Yoga gktalk\_imran

REET Exam 2018 gktalk\_imran \*\*\*\*

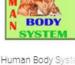

gktalk\_imran \*\*\*\*

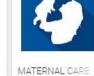

gktalk\_imran

\*\*\*\*

RAS TUTOR gktalk\_imran

\*\*\*\*

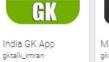

Maths Reasoning gktalk\_imran

ALWAR

Amazing Alwar

oktalk\_imran

\*\*\*\*

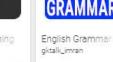

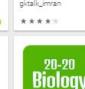

Tests

20-20 Biology Quiza

gktalk\_imran

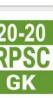

aktalk\_imran

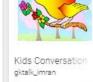

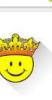

Kings of Maths

gktalk\_imran

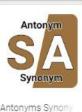

gktalk\_imran

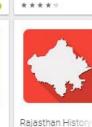

oktalk\_imran

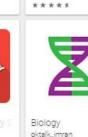

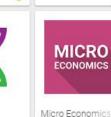

gktalk\_imran

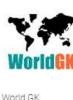

gktalk\_imran

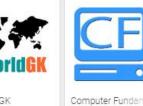

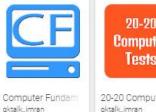

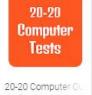

20-20 Geography Tests 20-20 Geography C gktalk\_imran

### **Some Apps Screenshots**

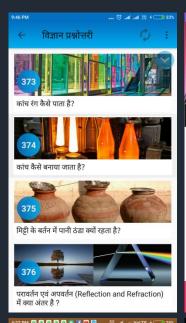

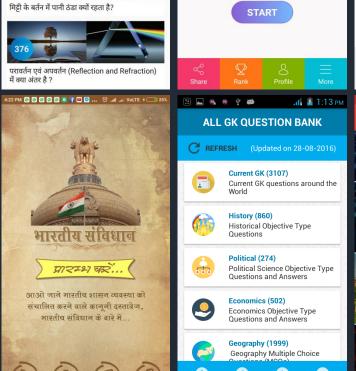

KIDS GK

Hi Sunhari Sharma

You have earned 8 Coins

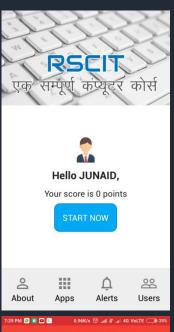

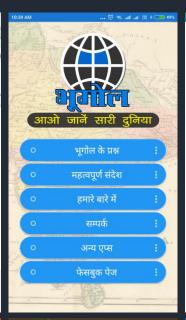

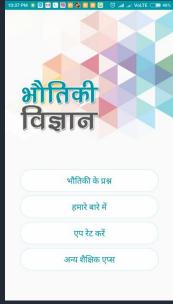

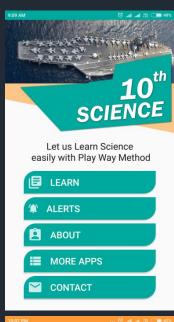

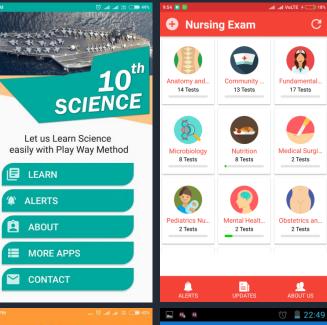

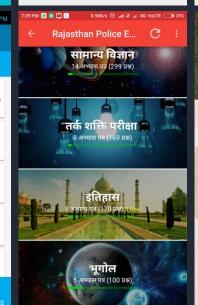

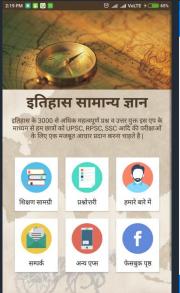

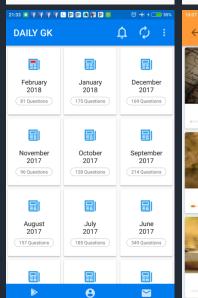

More Apps

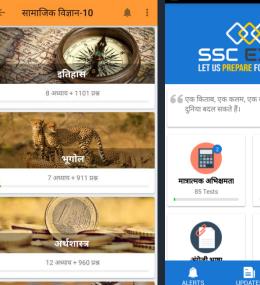

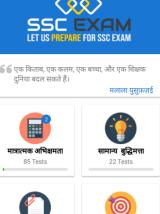

鬼

### **Apps Users Statistics**

96 %
Returning Users

94 % Indian Users

50 + Countries

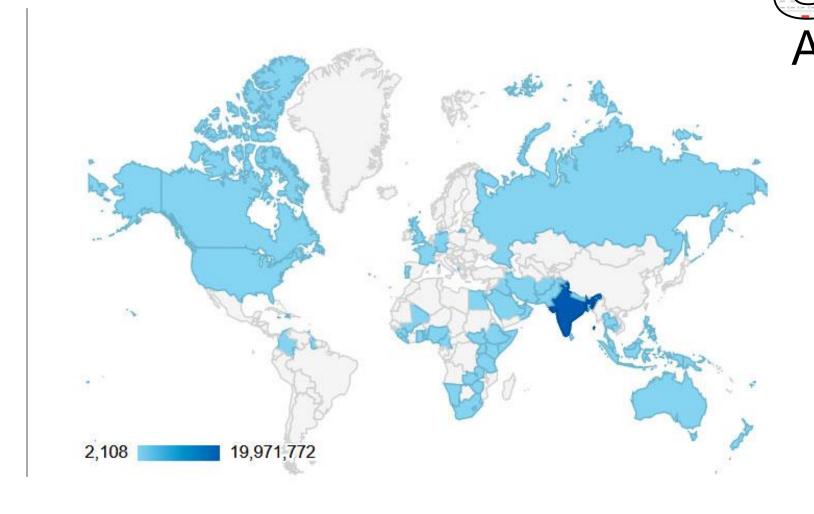

**21** Million App Users

42 Billion Screen Views

### **Apps Analytics**

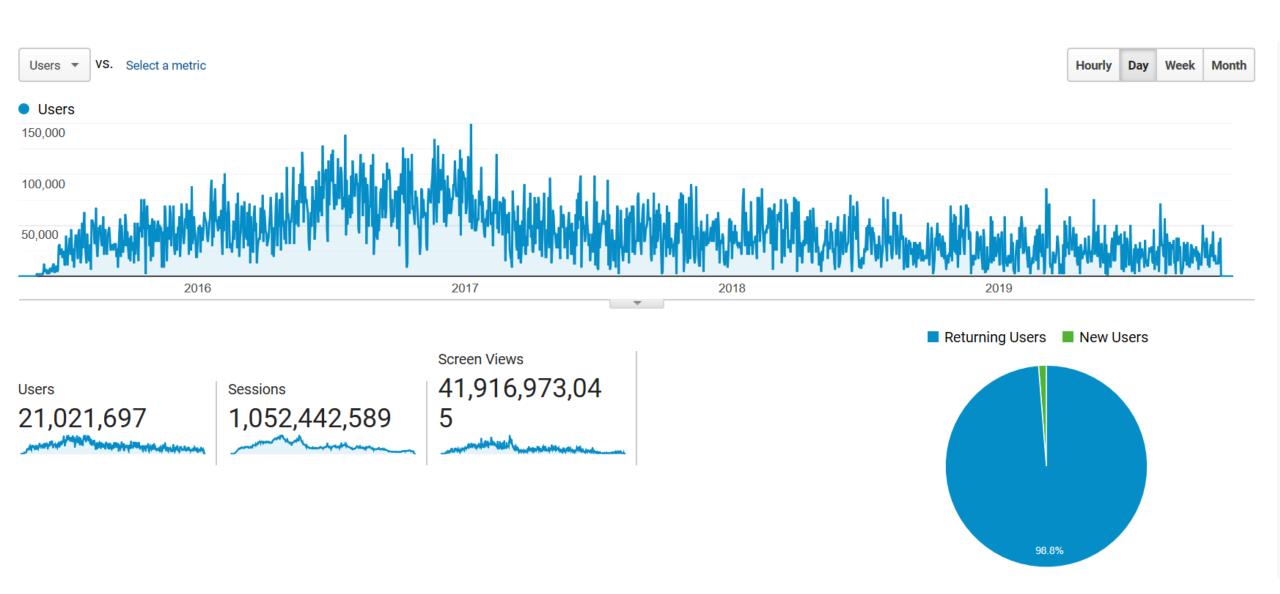

### Govt launches free learning app for competitive exams

**HT Correspondent** 

htrai@hindustantimes.com

JAIPUR: A mobile application, Dishari, was launched by higher education minister Kiran Maheshwari on Tuesday. The app will help college students prepare for competitive exams (by providing free study materials) and also notify them of the

Dishari has been developed by Imran Khan, a Sanskrit teacher and web developer from Alwar, who was praised by Prime Minister Narendra Modi during his speech at Wembley Stadium in London in November 2015, Khan has made more than 70 educational apps that are available to learners free of cost.

"The app has over 9,400 questions on topics ranging from current affairs and general knowledge to mathematics and reasoning. It will also send updates to students regarding exam forms, exams and job opportunities." said Khan.

Although it is aimed at college students, the app can be downloaded by anyone and is free of cost. It will soon be available for use on computers too.

Before using the app, one has to register on it with basic details such as name, district and college (if enrolled). This will generate data about students' inclinations and usage, which can be analysed by department officials for policy purposes, said Khan.

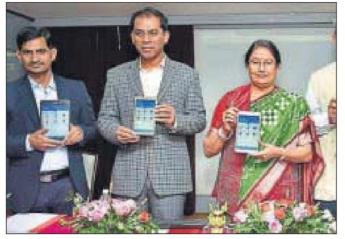

Education minister Kiran Maheshwari launches the DISHARI app in Jaipur on Tuesday. **НТ РНОТО** 

The app will also send updates to students regarding exams and job opportunities.

IMRAN KHAN, Teacher

"The app will help students, from even remote areas of the state, access study materials and resources available to students from other states," Maheshwari said while launching the app.

Dishari app is a part of the department's Dishari scheme, under which around 3,500 students from 10 colleges are being trained for competitive exams. Maheshwari added that the department will extend the scheme to other colleges soon.

Maheshwari also launched 'Management Information System' app for geo-tagging all the government colleges of the state. The app has been developed by Deepak Maheshwari, a geography lecturer at Government Meera Girls College, Udaipur, for state government colleges. MIS will give the academic, geographical and administrative information about the colleges and help in policy formulation, said Maheshwari.

The minister also said that a Guru-Shishva Samvad (teacherstudent dialogue) will be organised in each district soon. It will serve as a field visit for the officials as well as a mechanism for feedback garnering.

### **Project Dishari App**

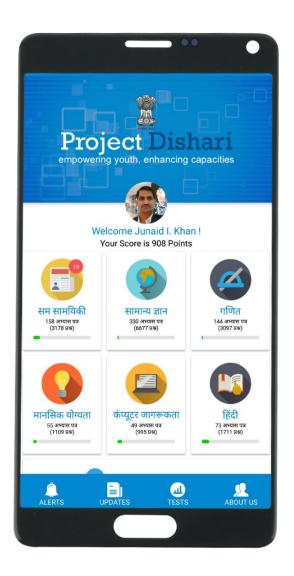

4,75,000

**Registered Users** 

31,500

Questions in App

1,92,00,000

Tests attempted

23,945

Ratings

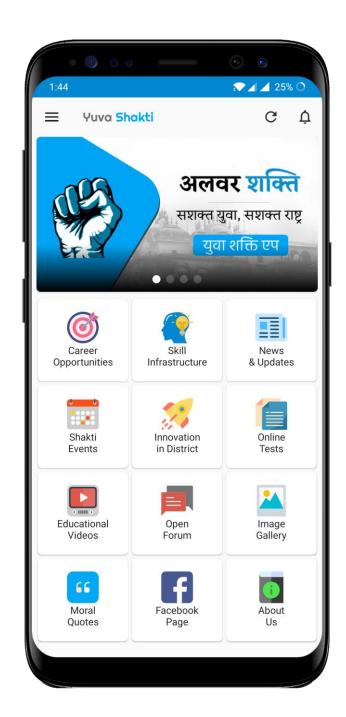

### **Alwar Shakti App**

To positively engage youth and enrich their skills for 21st century using Information Technology

1,04,700

Registered Users

194

**Online Tests** 

**5900** 

**Open Forum Topics** 

619

**Articles in Sections** 

365703

Tests attempted

21819

Comments

**326** 

**Moral Quotes** 

5840

Questions in Tests

**359** 

**Images** 

### **Maternal Care**

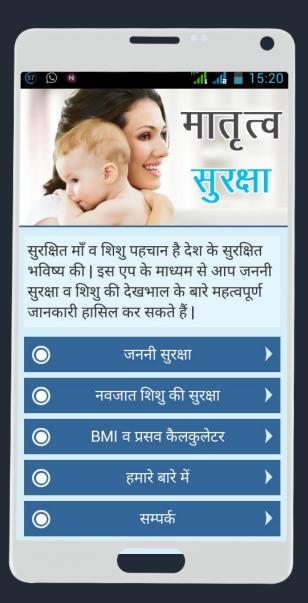

### Easy Yoga

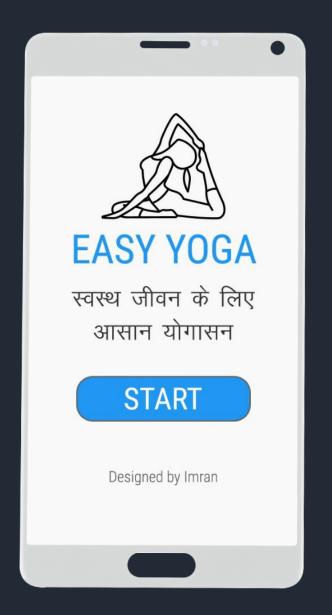

### **Amazing Alwar**

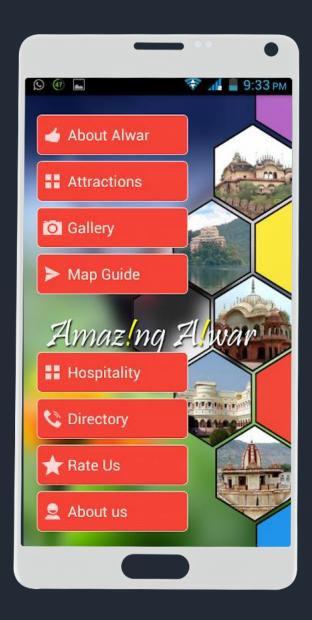

## राजस्थान के इमरान जैसे लोगों में बसता है असली भारत : मोदी

### इमरान ने मुफ्त दिए हैं 50 एजुकेशनल एप

तंदन। प्रधानमंत्री नरेंद्र मोदी का लंदन शो। 60 हजार लोगों के बीच 80 मिनट का भाषण। कई पुरानी बातों को नए ढंग से बताया, वहीं, कुछ का जिक्र पहली बार किया। गरीबी से शरू हुआ भाषण भारत के विश्व गुरु बनने के सपने पर खत्म हुआ। मीडिया की सर्खियां बनने वाले असहिष्ण्ता को ये कहते हुए खारिज किया कि हिंद्स्तान बही नहीं है, जो टीवी-अखबारों में बताया जाता है। उदाहरण के तौर पर अलवर के इमरान का जिक्र किया। कहा-अखली भारत इमरान जैसे लोगों में ही बसता है। मोदी ने कबीर-रहीम को प्रेरणा बताया। सफी परंपरा का भी हवाला दिया। मकसद ये बताना था कि भारत धर्मीनरपेक्ष था. है और हमेशा रहेगा। रोचक अंदाज में ब्रिटेन और भारत की तुलना भी की। हाथ में संधी घड़ी दिखाते हुए कहा-इंग्लैंड की घड़ी जो समय बताती है, उसे एकदम उल्टा कर दो तो भारतीय समय दिखने लगता है। ब्रिटिश संसद के बाहर गांधी की प्रतिमा को भारतीयों के लिए गर्ज बताते हुए कहा कि भारत दनिया से मेहरबानी नहीं. बराबरी चाहता है।

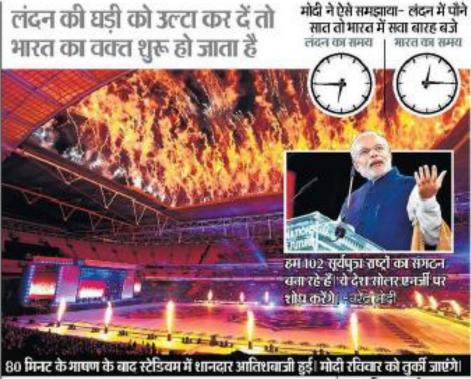

### 60 हजार लोगों के सामने 4 घंटे तक चला स्वागत कार्यक्रम

800 कलाकारों ने पस्तुति दी. २००० वॉलेंटियर भी लगाए गए. 112 दिनों से इसकी तैवारी चल रही थी। उद्योगपति नत पूरी की संस्था 'यूरोप-इंडिया फोरम' ने इस कार्यक्रम का आयोजन किया। 300 से ज्यादा संगठनों ने मदद की।

• बोग, भरतनाट्यम, ओडिसी, कृचीपुडी, भागडा, गरबा समेत कई तरह की डांस प्रस्तुतियां हुई। स्यामक डावर, अलीता चिनाई समेत कई कलाकारों वे परफॉर्म किया।

• लेसिस्टर, मेनचेस्टर, बर्मियम जैसे दरदरराज के शहरों से लोगों को स्टेडियम तक लाने के लिए 'मोदी एक्सप्रेस' नाम की ਕੜੇ ਚਲई ਹਨ।

### एक दिन भारतीय मुल का होगा बिटिश पीएम

👛 इस वर सबसे ज्यादा 10 भारतवंशी इंग्लैंड की संसद में आए हैं। एक

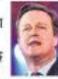

दिव आएग जब कोई भरतवंत्री दिशेज का प्रधानमंत्री भी वहीगा। -ਵੇਹਿਤ ਨੈਸਟਜ, ਫਿਟਿਅ ਪੀਦਸ

### Imran Khan: A Truly Great Indian

I want to share a very moving experience. Yesterday, Prime Minister Shri Narendra Modi in his historic speech before a record crowd at Wembley Stadium in London mentioned about Imran Khan from Alwar in Rajasthan. Prime Minister mentioned Imran as a true Indian who developed many mobile apps for free use by students.

Today, I asked BSNL to contact Imran Khan. General Manager BSNL, Alwar met him and gave him a bouquet. I also spoke to Imran on phone and congratulated him on his achievement and contributions to the society.

He is a teacher of Mathematics in the Sanskrit Senior Secondary School in Alwar, Rajasthan. He had no formal computer training yet, by sheer hard work he has created many mobile apps for various subjects which are being used by more than 30 lakh students.

So many Indians like Imran are making a change. Individuals like him are the true vehicles of transformation and we will extend all possible support to them. I am happy that BSNL has decided to provide free internet to Imran Khan. My greetings to him and best wishes for a bright future.

-Ravi Shankar Prasad

### अलवर के इमरान नाइलिट की तकनीकी सलाहकार समिति में

केन्द्रीय मंत्री पी.पी. चौधरी ने योग्यता देखते हुए किया शामिल

पाली. अपनी प्रतिभा के बृते विदेशी

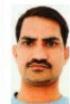

प्रधानमंत्री तारीफ पा चुके कम्प्यूटर प्रोग्रामर और वेब डवलपर अलवर के इमरान खान अब नर्ड जिम्मेदारी के साथ

आएंगे। नजर केन्द्रीय विधि और न्याय एवं इलेक्ट्रॉनिक्स व सूचना प्रौद्योगिकी राज्य मंत्री पी.पी चौधरी ने उन्हें राष्ट्रीय इलेक्ट्रॉनिकी और सूचना प्रौद्योगिकी संस्थान(नाइलिट) की तकनीकी सलाहकार समिति में

### 52 एप उपलब्ध करवा चुके, मोदी ने की थी प्रशंसा

खान ने मानव संसाधन विकास मंत्रालय को 52 शैक्षणिक एप नि:शुल्क उपलब्ध कराए हैं। इन एप से 50 लाख से अधिक विद्यार्थी लाभान्वित हुए हैं। पेशे से संस्कृत अध्यापक इमरान खान की प्रशंसा प्रधानमंत्री नरेन्द्र मोदी पिछले वर्ष लंदन में वेम्बले स्टेडियम में दिए गए संबोधन में यह कहते हुए कर चुके हैं कि 'मेरा भारत अलवर के उस इमरान खान में बसता है।

शामिल किया है। चौधरी ने बताया कि मानव संसाधन विकास मंत्रालय ने अपनी सेवाओं और पाठयक्रमों को व्यापक आधार देने के लिए नाइलिट ने मोबाइल अनप्रयोग निर्मित करने का निर्णय किया है। नाइलिट ने इस पहल को आगे बढाने के लिए एक तकनीकी सलाहकार समिति गठित की है। इस

समिति में अलवर के खान को सदस्य के रूप में शामिल किया गया है। इस वर्ष सितम्बर में जोधपर में एक परस्कार समारोह के दौरान मंत्री चौधरी की मुलाकात खान से हुई थी। राष्ट्र निर्माण में उनके योगदान देने की इच्छा के बारे में सुनकर उन्होंने खान को इस समिति में शामिल किया है।

### दहेज की बजाए शिक्षा पर पैसा खर्च करें मेवात के लोग : इमरान खान

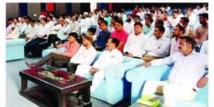

लॉन्च किया गया। डिजिटल ऐप को नासुर बन गई है। उन्होंने कहा कि प्रसिद्ध ऐप गुरु इमरान खान के द्वारा बच्चों को शिक्षित करना है ताकि बनाया गया है जिसमें मेवात से शादी के लायक होने पर सयोग्य वर संबंधित अनेक विषयों पर काम वध मिल सके। दहेज पर पैसा लगाने किया गया है। जिसके 12 बिंद रखें की बजाय पीढियों को शिक्षित करने रोजगार, मेवात समाज की स्थिति,

इसके लिए मेवात को एकजट होकर आसम खान मौजद रहे।

ऑडिटोरियम में डिजिटल मेवात एप उन्होंने कहा कि दहेज प्रथा मेवात में

कार्यक्रम में रामगढ विधायक मोहम्मद, मौलाना उमर सदर छठी डिजिटल मेवात एप के लॉन्च मील मदरसा, मीलाना अनस सदर कार्यक्रम के दौरान प्रसिद्ध गरु इमरान भेव बोर्डिंग, जामा मस्जिद, शौकत खान ने मेवात की वर्तमान स्थिति पर अली आरएएस अधिकारी, इमरान द:ख व्यक्त करते हुए कहा कि खान एप गुरु, नुर मोहम्मद, डॉ मंशी प्रति ज्यादा से ज्यादा जागरुकता हो. समाज कल्याण अधिकारी, प्रोफेसर जुडाव हो, सकारात्मक पहल हो, रसीद खान, फरीद खान, इंजीनियर

### देशभर के प्रशासनिक अधिकारियों के बीच नवाचार के बारे में बताएंगे इमरान

लाल बहादुर शास्त्री अकादमी ने दिया न्यौता, 24 से 26 तक होगी सेमिनार

भास्कर संवाददाता अलवर

शिक्षा के क्षेत्र में नवाचार करने के

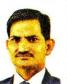

अकादमी मसुरी ने इमरान को इसके लिए न्यौता भेजा है। आईएएस

24 से 26 अप्रैल तक मसरी में संबोधित करेंगे। एकेडमी में प्रत्येक वर्ष अप्रैल-मई के महीने में नवाचारों को लेकर सेमिनार आयोजित होती है। इस सेमिनार का मख्य उद्देश्य देशभर में विभिन्न क्षेत्रों में घटित हो रहे नवाचारों का लाभ बडी आबादी सेमिनार में दो महत्वपूर्ण बिंदु रखे गए हैं। पहला ग्रास रूट नवाचार और दूसरा उच्च तकनीकी नवाचार। इस सेमिनार में पांच फोकस एरिया रहेंगे। इनमें शिक्षा व सीखना, हैल्थ 2018 बैच के ट्रेनियों को इमरान व न्यूटीशियन, एग्रीकल्चर, वाटर

सेनिटेशन और ऊर्जा, सर्विस डिलेवरी एंड गवर्नेंस रहेंगे। एकेडमी के डिप्टी डायरेक्टर विद्या भषण ने इमरान को भेजे निमंत्रण में कहा है कि इमरान ने शिक्षा के क्षेत्र में कई नवाचार किए हैं। उनके द्वारा किए गए नवाचारों से बडी संख्या को देना होता है। इस वर्ष नवाचार में देश के बड़े लोग लाभान्वित हुए हैं और इन नवाचारों के जरिए वे अपने जीवन को गुणवत्तापूर्ण बना सकते हैं। इसलिए आप अपने द्वारा किए गए नवाचारों को 2018 बैच के आईएएस ट्रेनी के बीच रखें और उनसे रूबरू हों।

अलवर | एप गुरु इमरान खान ने मसुरी में स्थित लाल बहादुर शास्त्री राष्ट्रीय प्रशासन अकादमी में 2017 बैच के आईएएस अधिकारियों को नवाचार और उसका महत्व विषय पर संबोधित किया। इस मौके पर 178 प्रशासनिक अधिकारी मौजद थे। अकादमी ने अलवर कलेक्टर इंदरजीत सिंह को भी जिला प्रशासन की भूमिका विषय पर व्याख्यान देने के लिए मसरी में बुलाया था। इमरान ने बताया कि मेरी वार्ता "इनोवेशन : क्या. क्यों और कैसे" विषय पर थी। साथ ही शिक्षा में नवाचार के रूप में

### TEACHER WHO **DEVELOPED APPS TO ADDRESS IAS OFFICERS TODAY**

JAIPUR:: Mohammad Imran Khan, 40, a government schoolteacher from Rajasthan, will address around 100 Indian Administrative Service (IAS) officers, with 25-30 years of seniority, in Mussoorie on Friday.

The 40-year-old mathematics teacher is a self-taught web developer, who has made more than 80 educational mobile applications on far. Khan has donated all these pps to the Ministry of Human esource Development (MHRD).

Khan got the invite from BSNAA (Lal Bahadur Shastri lational Academy of Adminiscation) special director and ourse coordinator Arti Ahuja or the session. HT has seen the ivitation letter.

sion during the phase-V course According to the invite, Khan running from June 17 to July 5. will take a session on 'Voices IAS officers from 1988 to 1992 from the Field: The Ecosystem of batches are attending the course. Innovation' with Padma Shri Anil Gupta, professor of Indian

The academy conducts mid-career training programmes for IAS officers. The courses are spread across three phases phase 3 for officers with 7-9 years seniority, phase 4 for officers with 15-20 years seniority and phase 5 for officers with 28-30 years seniority. The phase-V course centres on strategic management and inter-sectoral policy formation and implementation. HTC

### एपगुरु इमरान ने मसूरी में आईएएस अफसरों को दिए

### इनोवेशन के टिप्स

मेरे बनाए एप्स का भी समावेश था।

अलवर के एप मेकर शिक्षक डमरान

### केवल किताबी नहीं अब बच्चों को मिले डिजिटल नॉलेज

Institute of Management.

Ahmedabad, during a mid-career

training programme for IAS offi-

Prior to this, Khan has taken

sessions on innovations during

the training of 2017 and 2018 batch

During his third visit to

LBSNAA, Khan is taking a ses-

of the IAS officers this year.

cers at LBSNAA in Mussoorie.

जिक्र लंदन में भारतीय प्रधानमंत्री नरेंद्र मोदी ने अपने संबोधन में किया था। पचास से ज्यादा शैक्षणिक एप बनाकर इन्हें नि:शल्क राष्ट्र को समर्पित करने वाले **इमरान** से **नरेंद्र सिंह** की बातचीत उन्हीं की जबानी..

मैं मानता हं आज सचना क्रांति का दौर है। ऐसे में शिक्षक की भमिका भी व्यापक हुई है। अब शिक्षक की भूमिका गुरु के साथ मार्गदर्शक के रूप में ज्यादा है। तकनीक ने इंटरनेट के जरिए ज्ञान को बहत सलभ बना दिया है। निश्चित रूप से इसके अनकल और प्रतिकल भमिका। ऐसे हालात में शिक्षक को अपने आप को और

शिक्षक दिवस पर मैं चाहता हूं कि हम बच्चों को नई 🕊 दिशा दें। शिक्षक अपनी भूमिका में बदलाव लाएं। आज विश्व के सामने बहुत सी समस्याएं हैं, शिक्षक के रूप में यह हमारी जिम्मेदारी हैं कि हम बच्चों में श्रेष्ठ मानवीय गुणों को विकसित करें उन्हें दूसरों की सहायता करने वाला बनाएं न

अधिक त्यापक बनाना होगा उसे और अधिक जन से स्थापना में इस्तेमाल करना होना चाहिए। अधी समाज संसंज्ञित होना होगा। शिक्षक का लक्ष्य स्वाध्याय से भें व्याप्त असमानता बडी चनौती है। इन्हें दर करने के पहले ज्ञान अर्जित करना और फिर इसका उपयोग

विद्यार्थियों के चरित्र निर्माण श्रेष्ट मानवीय मुल्यों की में काफी समय से जुटा हुआ हूं, और तमाम चुनौतियां ज्ञान पहुंचाया जा सके। पढ़ें केवल किताबी ...@पेज 04

भीमका कितनी बड़ी है यह पहले यह उतनी गहराई से जान नहीं पाया था। पिताजी भी पढ़े-लिखे नहीं थे। घर का माहौल रोजी-रोटी जटाने तक ही था। एसटीसी कर ली ताकि नौकरी लग जाए। सफल भी हुआ और राजकीय संस्कृत स्कल में ततीय श्रेणी शिक्षक पद प नियक्त हो गया। स्कल में पढ़ाते समय मैंने पाया कि यमान में अस्मानताओं के काण काफी बन्ते कितान ज्ञान भी परी तरह नहीं ले पाते। मन में तफान सा उठता

apaper.patrika.com/c/31069423

शिक्षक ही देश को फिर सोने की चिड़िया बना सकते: खान 80 से अधिक एप बनाकर देश को दे चुके डेढ करोड फॉलोअर्स

बाडमेर। सुबे की एक सरकारी रोचा भी नहीं था कि एक वक्त ऐसा भी आएगा जब देश का प्रधानमंत्री सरे देश की धरती पर किसी रेकाक की करानी की शरूपान होती र एक आईएएस की मेलाकात से। क्तालीन युवा कलेक्टर ने एक मनाकात के दौरान करा कि आप गरू होता है सफलता का सिलसिल है अब तक ममलमल है। तीन संबंधित किताबों का शिद्दत से पहला एप २०१२ बनाया। इसके बाट समर्पित कर चके हैं। इस अध्यापक

के लिए खुशी का ठिकाना नहीं रहा

न केवल नाम लिया बल्कि यह कहा कि मेरा भारत अलवर के इमरान बसता है। गरीब एवं जरूरतमंद जो प्रतियोगी परीक्षाओं की तैयारी तो करना चाहते हैं लेकिन ववाओं को लिएंश तैवारी कराने के दिशारी योजना के नाम से एय की शरूआत भी की है। इसमें करोबन 22 हजार प्रश्न मौज़द हैं. सात्रों ने टेस्ट भी दिए है।

दिवसीय दीरे पर बाडमेर आए देश के एम निमातों एवं शिक्षक इमरान खान से राजस्थान खोज खबर से विशेष बातचीत की। इस टीगन खान ने कहा कि शिक्षक थी बना सकते हैं। उन्होंने कहा कि गरीब का सिला है कि कॉलेज खत्रों के एवं हौशियार बच्चों को परखने की लिए उनका एप्प दिशारी चल रहा है।

लंदन में आयोजित एक कार्यक्रम में अवसरों की कोई कमी नहीं है। व्यक्ति की रूपि के अनसार शिद्दत से उत्पादन करना चाहिए जिससे समाज देश को कल मिल सके। करेंगे तो आने वाली पीढियां हमें माफ नहीं करेगी। भारत बहत बहा देश है जिसमें अधिक संसाधनों की आवश्कता है। शिक्षा के साथ आईटी जोज-जोज में महत्त्वार्ण जानकारी मिले इसके लिए विभिन्न एप्प का निर्माण किया गवा है। देश एवं दुनिया

रहने वाले सरकारी स्कूल के अध्यापक स्मागन स्वान ने पहला एम 2012 में बनाया और 2015 तक तीन वर्ष में 52 एम बनाए। इसके बाद में देश की मानव संसाधन मंत्री इस्मृति ईरानी ने इन्हें दिल्ली बलाकर पंछा कि वह एप्प समर्पित कर सकते हैं? इन्होंने कहा कि मैहम अब तक 35 लाख यवा इसका उपयोग कर रहे हैं. और बेशक देश के लिए समर्पित के डेढ करोड़ से अधिक वृवा इसका कर रहा है। इसके बाद में लंदन के लाभ ले रहे हैं। खान कभी कॉलेज एक कार्यक्रम में देश के प्रधान मंत्री नहीं मा 12 वीं के बार मरकारी नरेन्द्र मोटी ने कहा था कि मेरा देश अलवर के इमरान खान में बसता

अलवर जिले मालाखेडा व

है। वहीं राज्य सरकार ने प्रटेश का

सबसे बड़ा सम्मान भागाणाह

सम्मान से भी नवाजा, खास बात शिक्षकों को ईमानदारी एवं कडी यह रही कि इस सम्मान में एक नंबर भेहनत की जरूरत है। जिस दिन भामाशाह सम्मान से और दो नंबर पर हैवेल्स कंपनी के मालिक को सम्मान मिला।

> आईएएस अकादमी को संबोधित किया

वाले इस शिक्षक को भारतीय प्रशासनिक सेवा के अधिकारियों के प्रशिक्षण केन्द्र मसूरी में प्रशिक्षाधी आईएएस अधिकारियों को संबोधित दिवा। जहां प्रशिक्ष अधिकारियों को विभन्न एम एवं आईटी के क्षेत्र में जानकारी दी।

कडा कि शिक्षकों का मान बहुत उंचा है, इसे बनाए रखने के लिए अन्य 50 देशों के हैं।

शिक्षित करने में लगेगा. उस दिन भारत फिर से विश्व गुरू एवं सोने टेंलॉट बहुत है लेकिन तराशने के जरूरत हैं, शिक्षक उन्हें तराशकर मौका दें जिससे उसका लाभ देश को मिल सके।

डेढ़ करोड़ यूजर्स, छह लाख विदेशी

2012 में पहला एम बनावा, तीन साल की मेहनत से 2015 तक 52 एम तैयार हए। एम बनाने की कला इस कद्र चंदी की अब तक इमरान खान ने 82 एप बनाकर देश को दिए हैं, जिनके अब तक डेढ करोड बुजर्स हैं, इनमें से 96 फीसदी बवा भारतीय है तथा छह लाख वजसं

# What do you know about Android?

## Android is an Open Source and Linuxbased operating system for mobile devices such as smartphones and tablet computers.

# Developed by the Open Handset Allianc led by Google, and other companies.

# 2.9 billion Android population

2.87 million apps on Google Play.

# Mobile & Tablet Operating System Market Share Worldwide

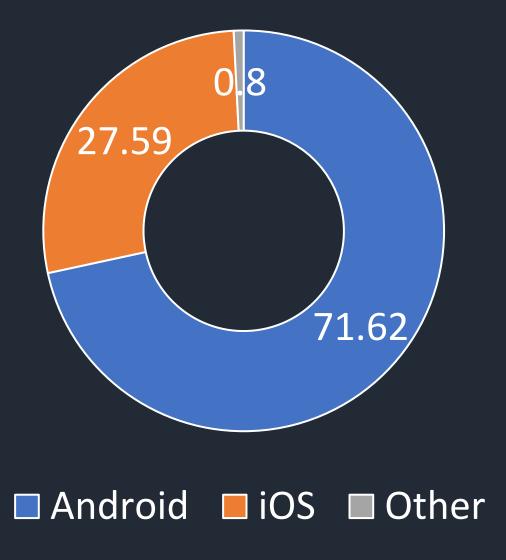

### **Operating System Market Share Worldwide**

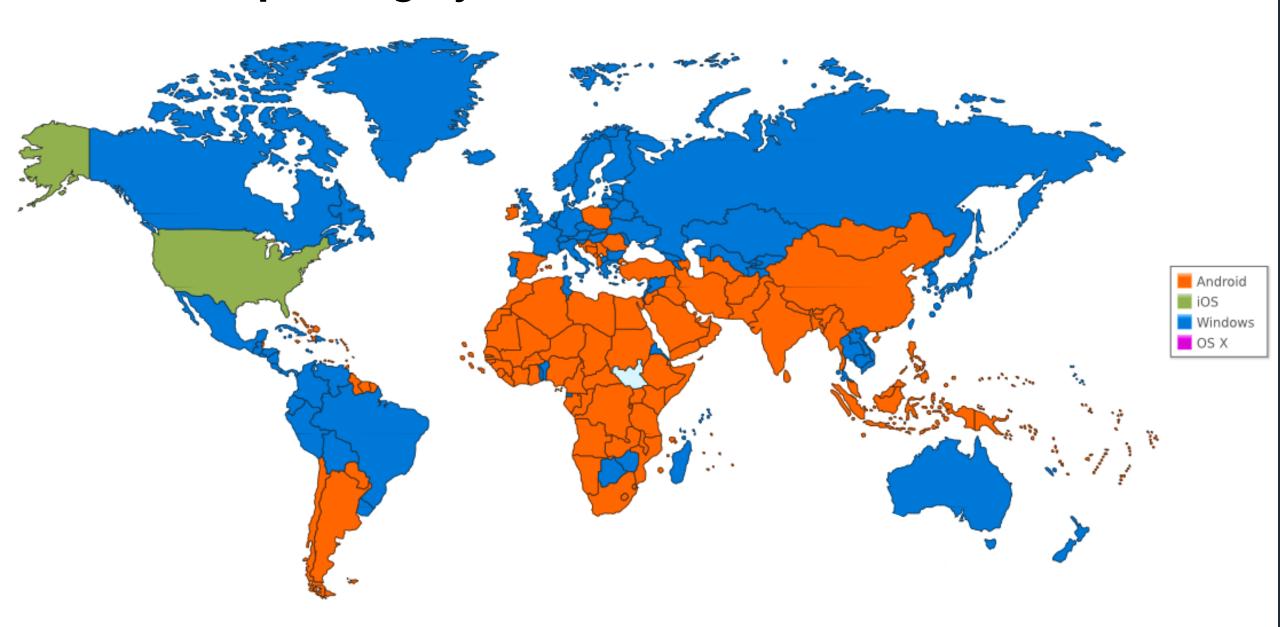

2010 2008 2010 2011 2009 2009 2011 2009 2009 GINGERBREAD ALPHA ( SANDWICH HONEYCOMB ICE CREAM CUPCAKE **ECLAIR** BETA DONUT **FROYO** 

Android Versions

2015 **KITKAT** LOLLIPOP

2012

JELLYBEAN

MARSHMALLOW

OREO

2017

2016

NOUGHAT

# Google has released 24 versions of the Android operating system since 2008.

Available in all devices, smartphone, watch, tv, and car.

# Why Android?

Open Source

Large Development and Community Reach

**Increased Marketing** 

Inter App Integration

Reduced Cost of Development

**Higher Success Ratio** 

Rich Development Environment

## Features of Android

Beautiful UI

Connectivity

Storage

Media Support

Messaging

Web browser

Multi-touch

Multi-tasking

Resizable widgets

Multi-Language

Google Cloud Messaging

Wi-Fi Direct

**Android Beam** 

Many more

## Types of Mobile Apps

### **Three Types of Apps**

# Native Apps

Web Apps Hybrid App

Created for one specific Platform or Operating System

Responsive Versions of Websites

Combinations of both
Native and Web apps
but wrapped within a native
app
Ability to have its own icon

### **Skills Required**

### **Native Apps**

Objective-C Swift iOS SDK Java ADT .NET(C#)

### **Hybrid Apps**

HTML, CSS,
JavaScript,
Cordova/PhoneGap,
Cross platform Mobile
Development
Frameworks

### Web Apps

HTML CSS JavaScript JS frameworks

### Distribution

**Native Apps** 

**Hybrid Apps** 

Apple iTunes
Google Play Store
Windows App Store
Amazon App Store

Web Apps

Web

### Uses

### **Native Apps**

Games or consumerfocused apps where performance, graphics and overall user experience are more important

### **Hybrid Apps**

Apps that do not have high performance requirements, but need full device access

### Web Apps

No high-performance requirements
No need of push notifications or access to device functionality

### **How to Choose Just One**

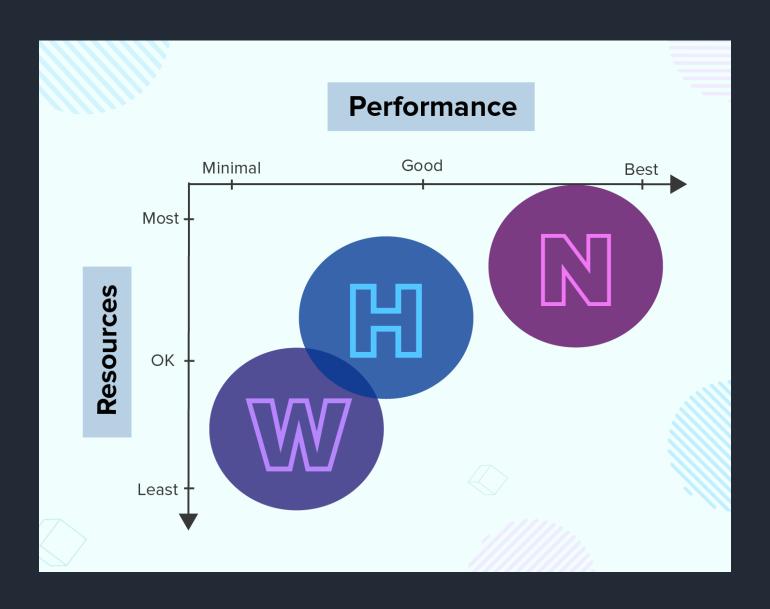

# Android Development Tools

## Java Development Kit

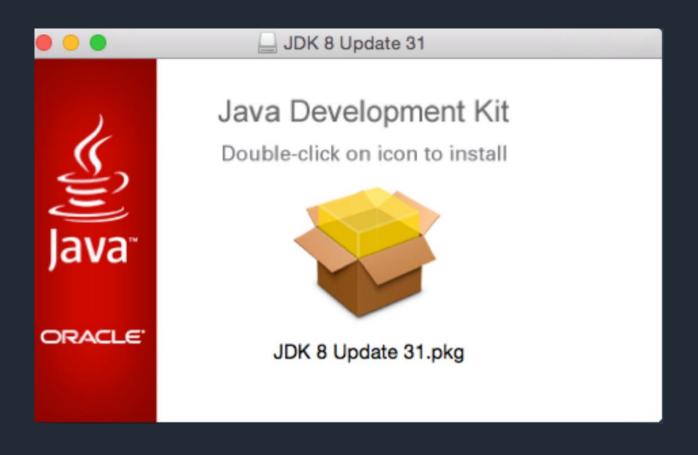

### **Android Studio and SDK Tools**

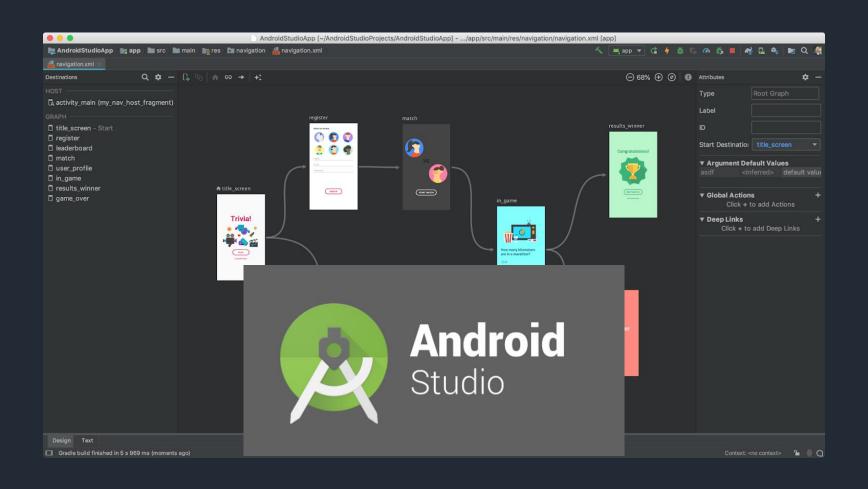

# Creating New Project

# Select Start a new Android Studio Project on Welcome window

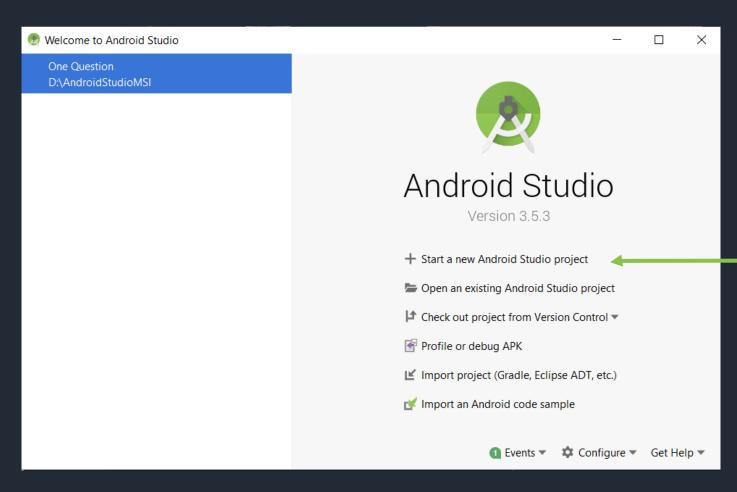

#### **Select Activity Type**

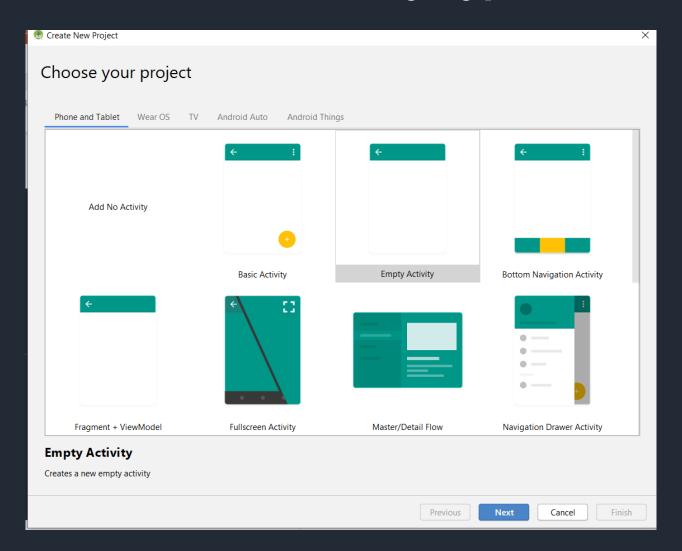

#### **Type Application Name and Location**

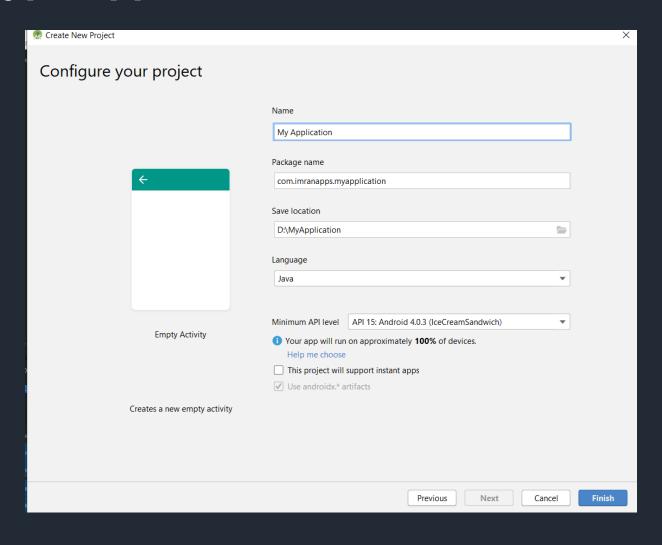

## Understand the Project Structure

## Android project consist of manifest, java, res, and Gradle directories.

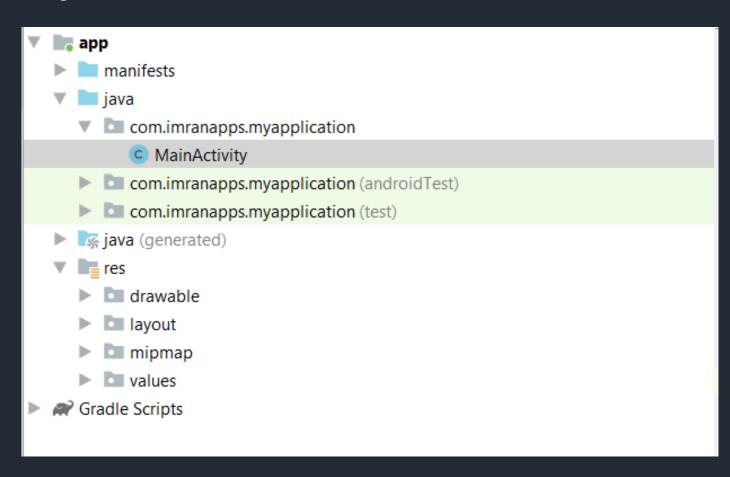

## Activity works as a page in application. Located in java directory.

```
activity_main.xml
                  MainActivity.java >
        package com.imranapps.myapplication;
        import ...
        public class MainActivity extends AppCompatActivity {
            @Override
10 0
            protected void onCreate(Bundle savedInstanceState) {
11
                super.onCreate(savedInstanceState);
                setContentView(R.layout.activity main);
12
13
14
15
```

## The first method that will be executed when app run is onCreate().

```
activity_main.xml
                  MainActivity.java >
        package com.imranapps.myapplication;
        import ...
        public class MainActivity extends AppCompatActivity {
            @Override
10 0
            protected void onCreate(Bundle savedInstanceState)
11
                super.onCreate(savedInstanceState);
                setContentView(R.layout.activity main);
12
13
14
15
```

## Every activity has layout file as its user interface located in res/layout directory

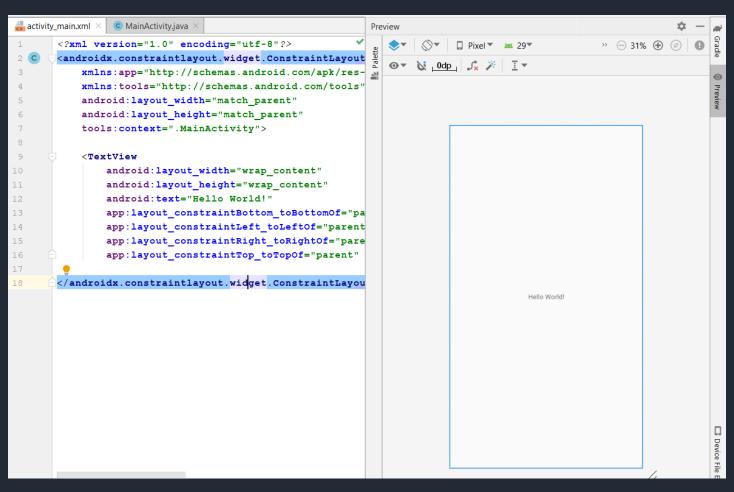

## To connect layout and activity, setContentView() must be defined.

```
activity_main xml >
                  MainActivity.java
        package com.imranapps.myapplication;
        import ...
        public class MainActivity extends AppCompatActivity {
            @Override
10 0
            protected void onCreate(Bundle savedInstanceState) {
11
                super. onCreate (savedInstanceState);
                setContentView(R.layout.activity main);
12
13
14
15
```

### Every activity created must be registered to AndroidManifest.xml.

```
<?xml version="1.0" encoding="utf-8"?>
<manifest xmlns:android="http://schemas.android.com/apk/res/android"</pre>
   package="com.imranapps.myapplication">
    <application
        android:allowBackup="true"
        android:icon="@mipmap/ic launcher"
        android: label="My Application"
        android:roundIcon="@mipmap/ic launcher round"
        android:supportsRtl="true"
        android: theme="@style/AppTheme">
        <activity android:name=".MainActivity">
            <intent-filter>
                <action android:name="android.intent.action.MAIN" />
                <action android:name="android.intent.action.VIEW" />
                <category android:name="android.intent.category.LAUNCHER" />
            </intent-filter>
        </activity>
    </application>
</manifest>
```

## Creating Android Emulator

#### Open AVD Manager via Tools > AVD Manager

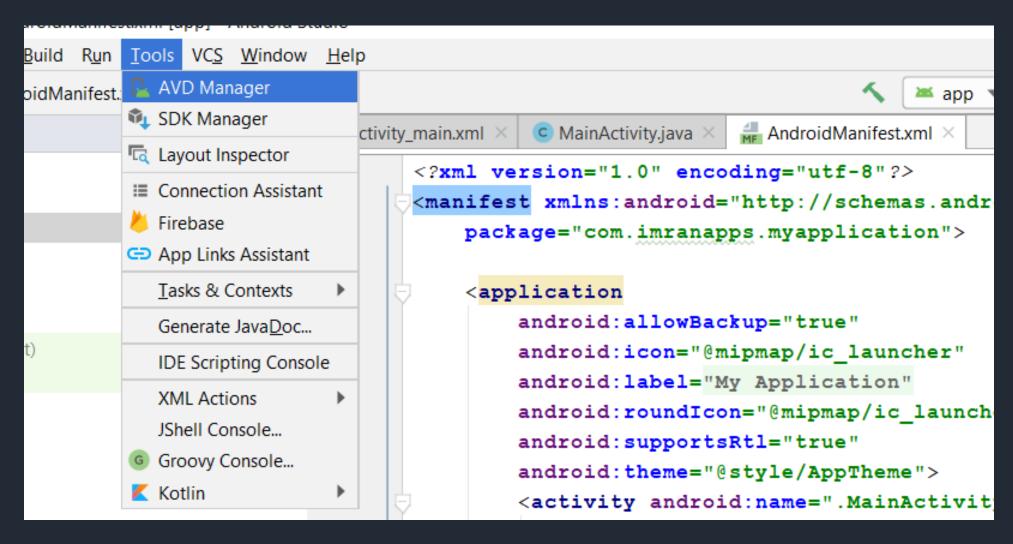

#### **Select Create Virtual Device Button**

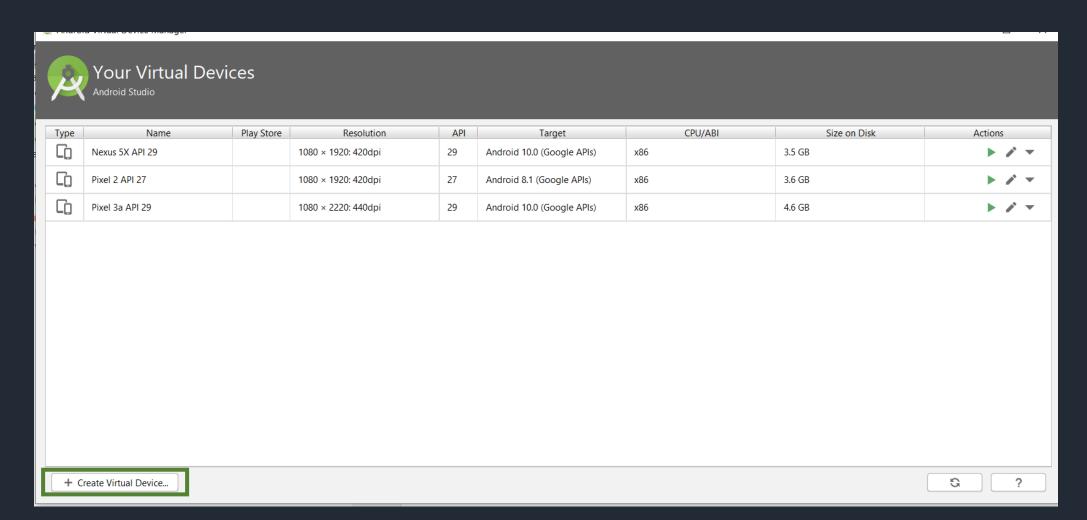

#### Select Device Type and Screen Resolution.

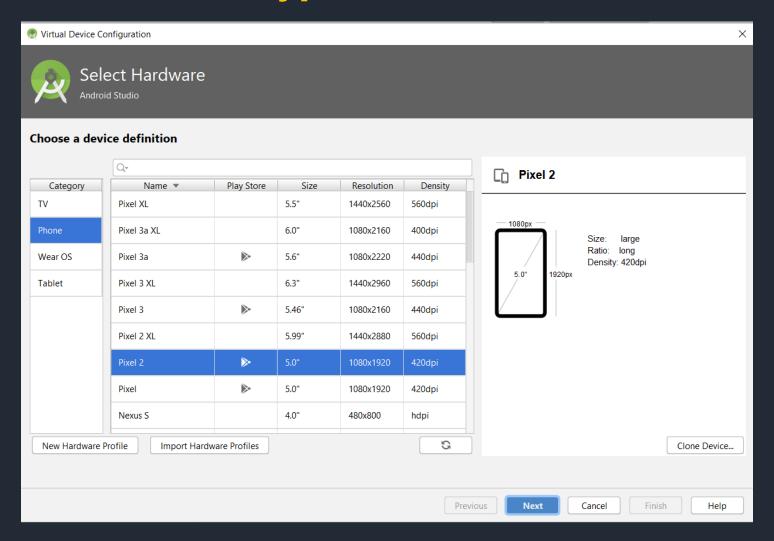

#### **Select Android Version**

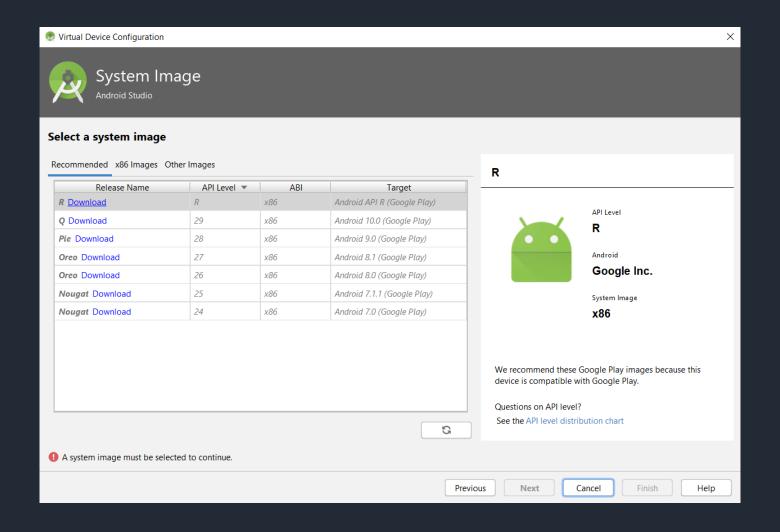

#### **Type Emulator Name**

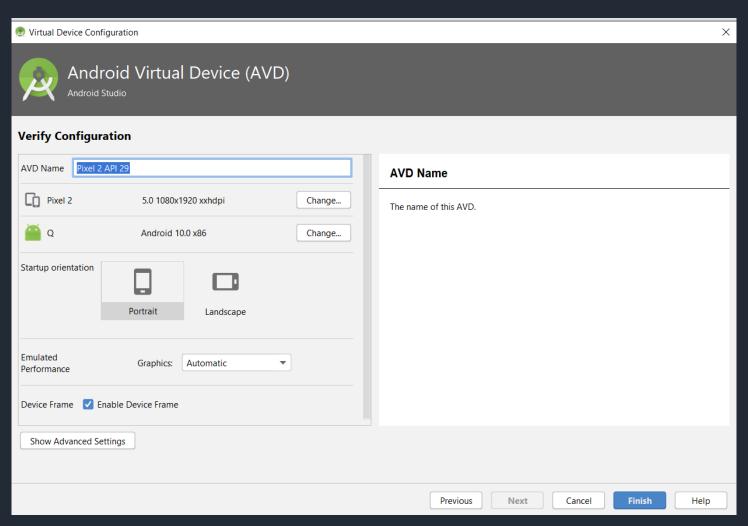

#### Select the emulator name and click Launch icon or Play Button

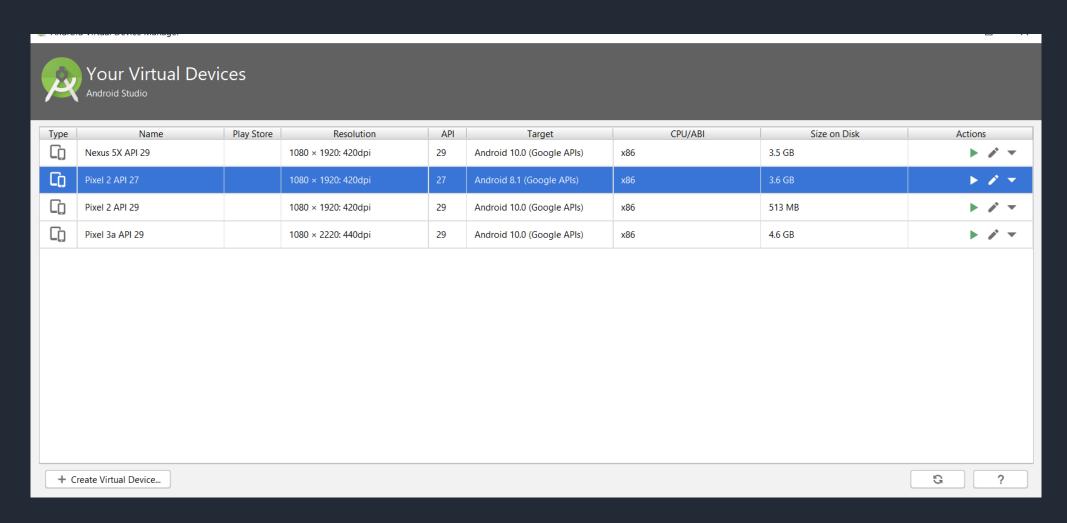

#### Finally **Emulator** will Start

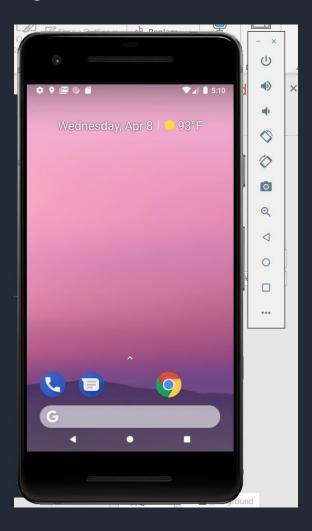

## Running Android Project on Emulator

#### Select Run > Run 'app'.

| IManifest.xml [app] - Android Studio |              |                                                                     |               |                   |
|--------------------------------------|--------------|---------------------------------------------------------------------|---------------|-------------------|
| ď                                    | R <u>u</u> r | <u>Tools VCS W</u> indow <u>H</u> elp                               |               |                   |
| 1a                                   |              | R <u>u</u> n 'app'                                                  | Shift+F10     | <b>₹</b> 😹        |
| -                                    | ÇĂ           | Apply Changes and Restart Activity (disabled: device not connected) | Ctrl+F10      |                   |
|                                      | $\equiv$     | Apply Code Changes (disabled: device not connected)                 | Ctrl+Alt+F10  | droidManifest.xml |
|                                      | ğ            | <u>D</u> ebug 'app'                                                 | Shift+F9      | :"utf-8"?>        |
|                                      | C.           | Run 'app' with Co <u>v</u> erage                                    |               | ://schemas.       |
|                                      | (7)          | Profile 'app'                                                       |               | application       |
|                                      |              | Run                                                                 | Alt+Shift+F10 |                   |
|                                      | ă            | Debug                                                               | Alt+Shift+F9  |                   |
|                                      |              |                                                                     |               | true"             |

## Select Launch emulator and emulator name or select Choose a running device if you have running emulator

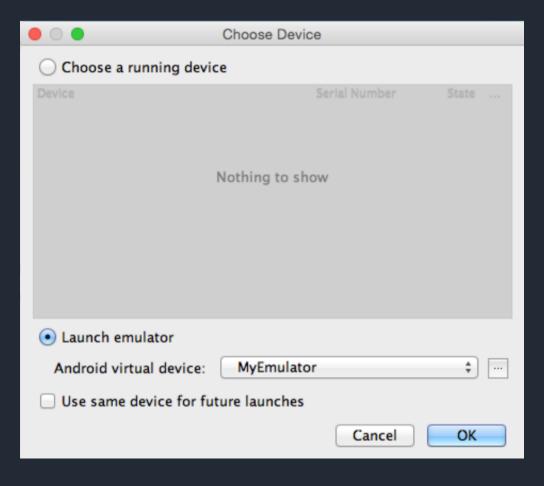

## Running Android Project on Android Device

1

#### On Android device, select Settings > Developer Options. Enable USB Debugging.

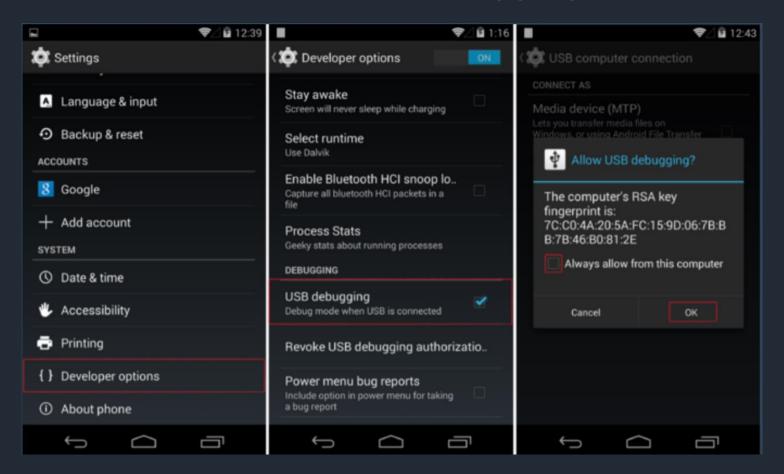

### Connect Android device to the computer via USB cable

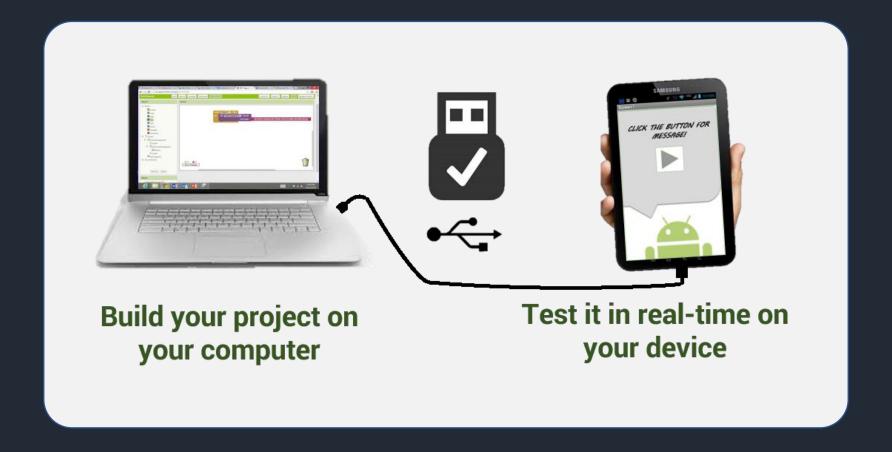

## Anatomy of Android Application

- 1 Java
- 2 res/drawable-hdpi
- 3 res/layout
- 4 res/values
- 5 Android Manifest.xml
- 6 build.gradle

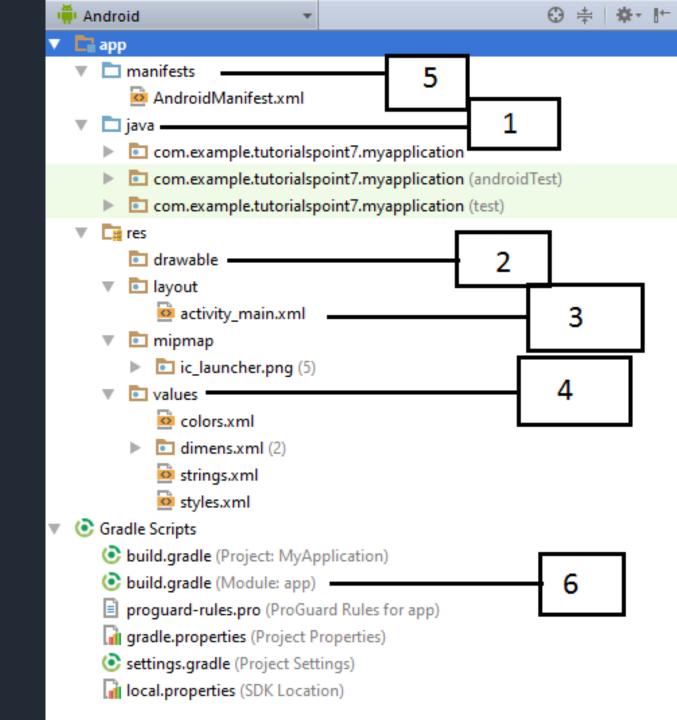

# Directory & Resource Type

- 1 anim/
- 2 color/
- 3 drawable/
- 4 layout/
- 5 menu/
- 6 raw/
- 7 values/
- 8 xml/

### Common Layouts

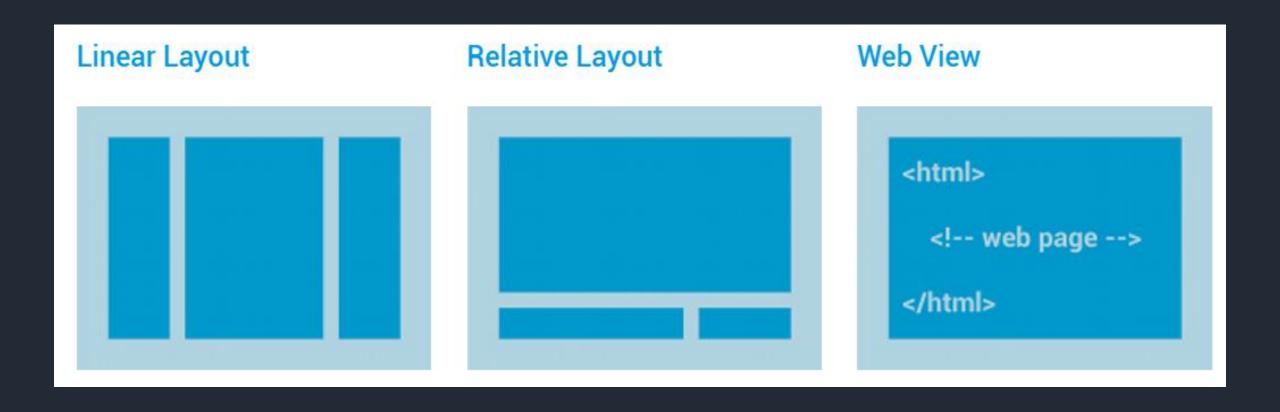

### Layouts with an Adapter

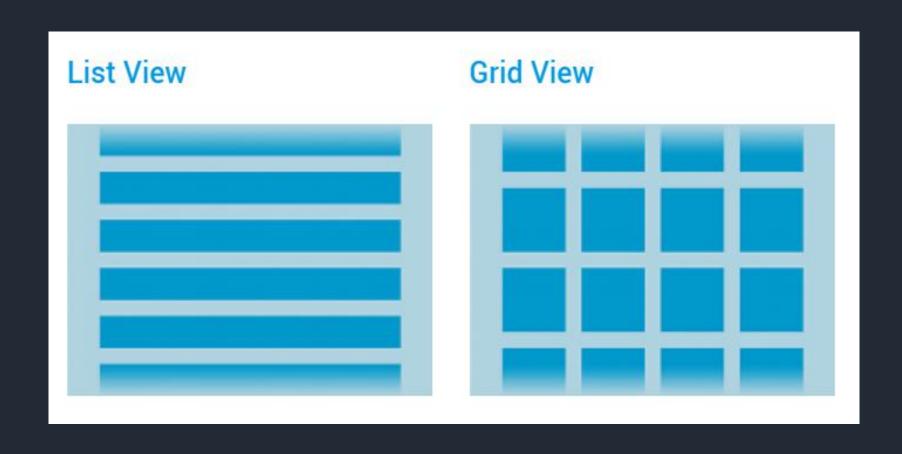

#### **Constraint Layout**

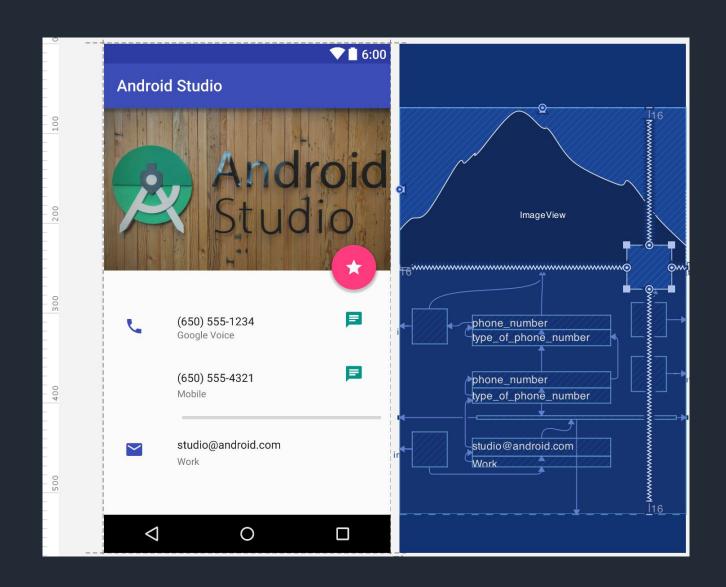

### Android Permissions

Protect the privacy of an Android user

#### Types of Permissions

#### **Normal Permission**

#### **Dangerous Permission**

```
<!--Normal Permissions-->
<uses-permission android:name="android.permission.INTERNET"/>
<uses-permission android:name="android.permission.CHANGE WIFI STATE"/>
<uses-permission android:name="android.permission.BLUETOOTH"/>
<uses-permission android:name="android.permission.CHANGE NETWORK STATE"/>
<uses-permission android:name="android.permission.ACCESS WIFI STATE"/>
<!--Dangerous Permission-->
<uses-permission android:name="com.google.android.providers.gsf.permission.READ GSERVICES" />
<uses-permission android:name="android.permission.CAMERA" />
<uses-permission android:name="android.permission.CALL PHONE" />
<uses-permission android:name="android.permission.WRITE EXTERNAL STORAGE" />
<uses-permission android:name="android.permission.SEND SMS" />
<uses-permission android:name="android.permission.RECETVE SMS" />
<uses-permission android:name="android.permission.GET ACCOUNTS" />
<uses-permission android:name="android.permission.READ PHONE STATE" />
<uses-permission android:name="android.permission.ACCESS FINE LOCATION" />
<uses-permission android:name="android.permission.ACCESS COARSE LOCATION" />
```

### Different Pixel densities

2x1x 1.5x 3x 4x

BASELINE

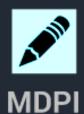

**HDPI** ~160 DPI ~240 DPI

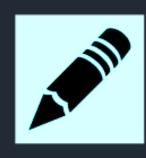

**XHDPI** ~320 DPI

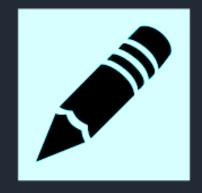

**XXHDPI** ~480 DPI

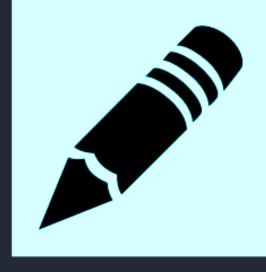

**XXXHDPI** ~640 DPI

## Most Used Android View Classes

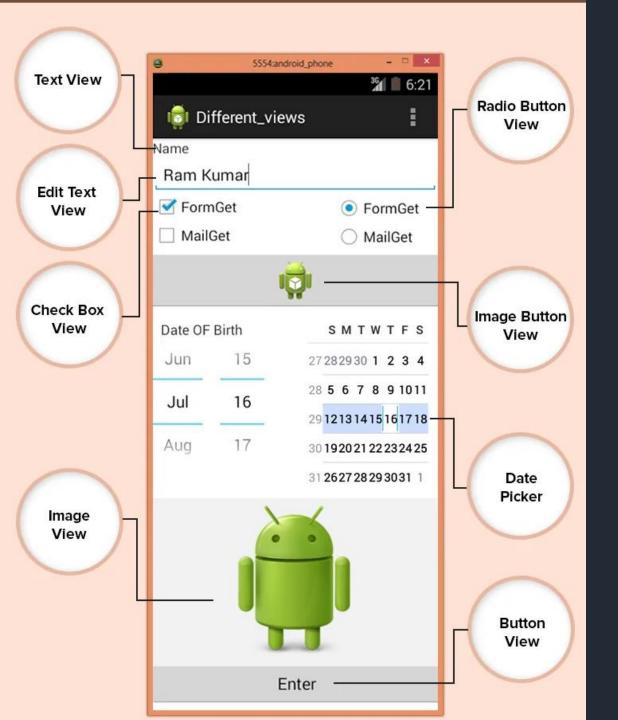

- 1 Text View
- 2 EditText
- 3 Button
- 4 ImageView
- 5 ImageButton
- 6 CheckBox
- 7 Radio button
- 8 RadioGroup
- 9 Spinner

## Layout Attributes

- 1 android:id
- 2 android:layout\_width
- 3 android:layout\_height
- 4 android:layout\_margin
- 5 android:layout\_gravity
- 6 android:layout\_weight
- 7 android:layout\_x
- 8 android:layout\_y
- 9 android:padding

## Activity Lifecycle

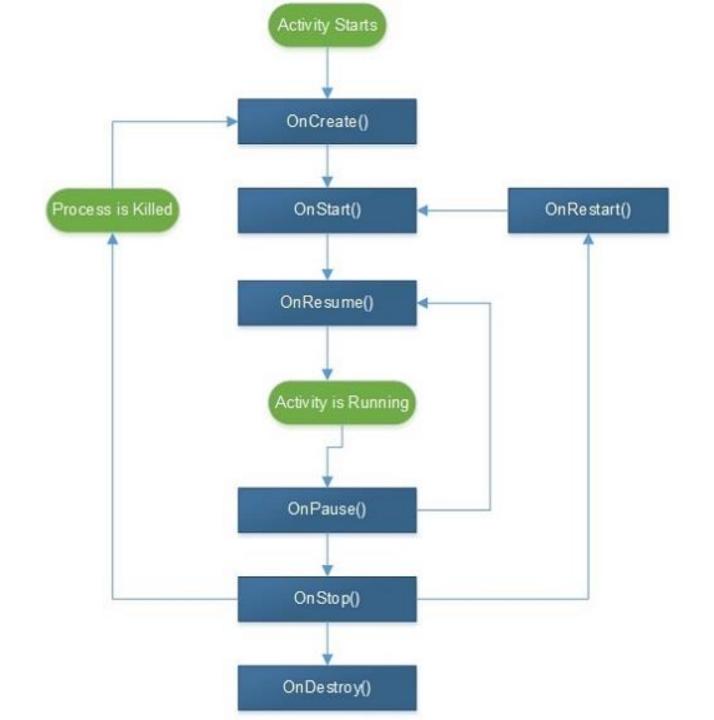

# Creating User Interface

#### Open your xml layout file in layout directory

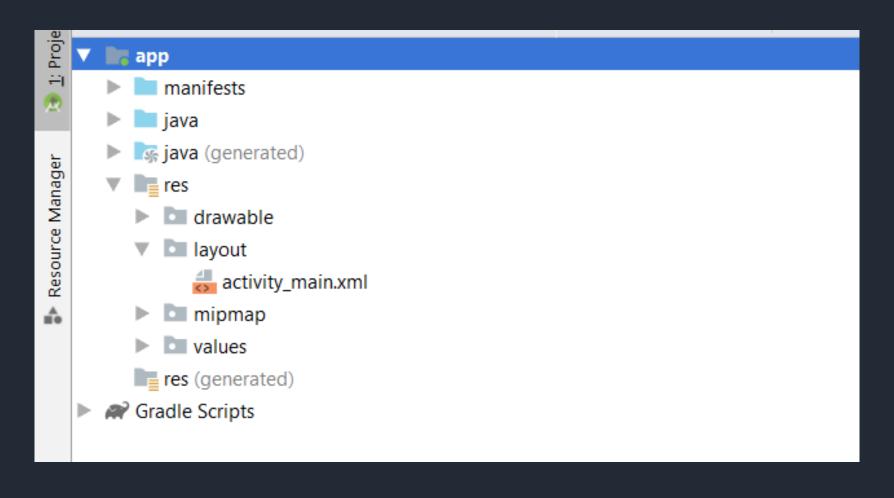

#### Add widget like Text, Button, List and Configure Widget Properties

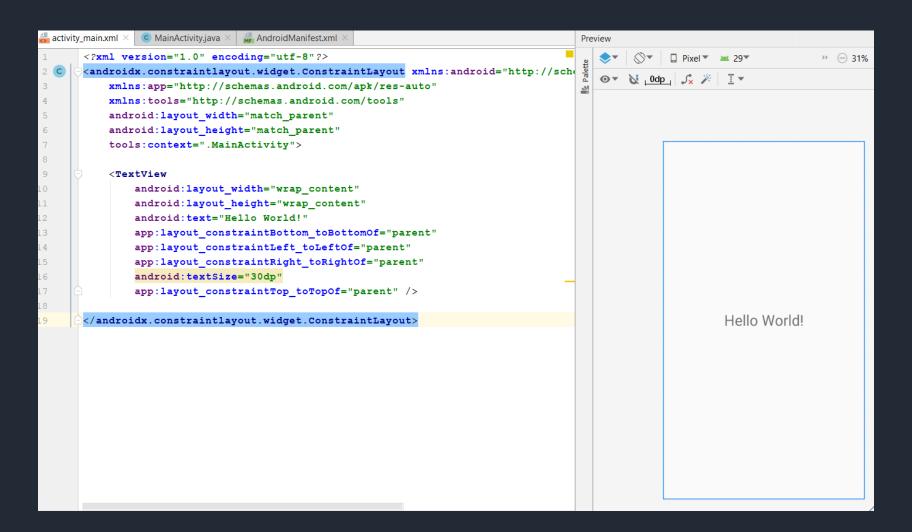

### Manipulating Widget

# Open activity file that use activity\_main.xml layout in java directory.

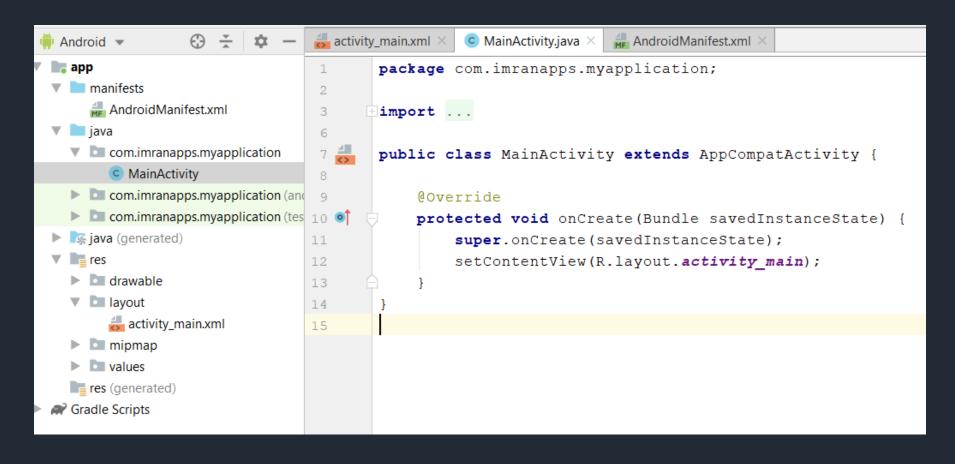

## Create objects of the widgets in activity file that you want to manipulate.

```
<>
   public class MainActivity extends ActionBarActivity {
        TextView txtName;
        Button btnProcess;
        @Override
        protected void onCreate(Bundle savedInstanceState) {
            super.onCreate(savedInstanceState);
            setContentView(R.layout.activity_main);
```

## **Connect the objects** with widget id in xml layout inside onCreate() method

```
@Override
protected void onCreate(Bundle savedInstanceState) {
    super.onCreate(savedInstanceState);
    setContentView(R.layout.activity_main);
    txtName = (TextView) findViewById(R.id.textView);
    btnProcess = (Button) findViewById(R.id.button);
```

#### Add event handling to button object.

```
btnProcess.setOnClickListener(new View.OnClickListener() {
    @Override
    public void onClick(View v) {

    }
});
}
```

### Building an APK File

1

#### On Build, select Generate Signed Bundle/APK.

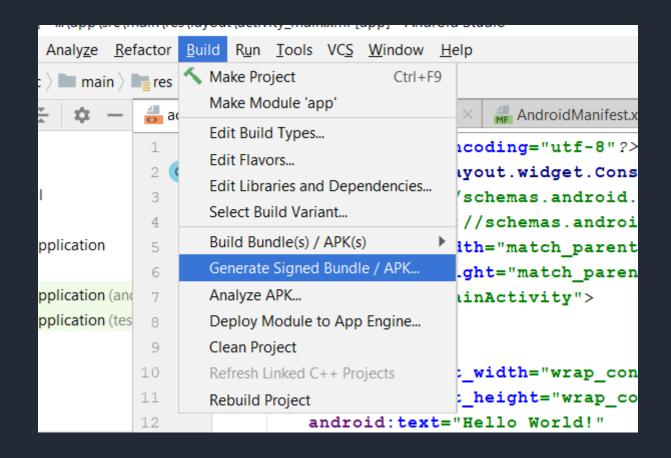

#### **Choose Android App Bundle or APK and Click Next**

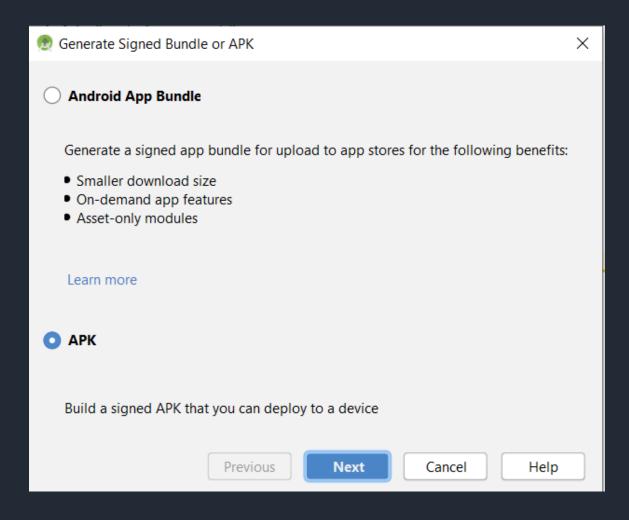

#### Now you will need to create KeyStore path. Click on Create new...

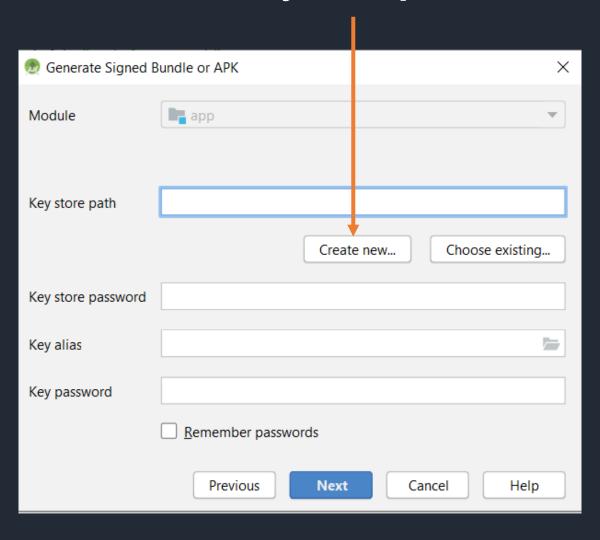

Now locate key store path in your system where you want to save jks file of your project. Fill the other details and click OK.

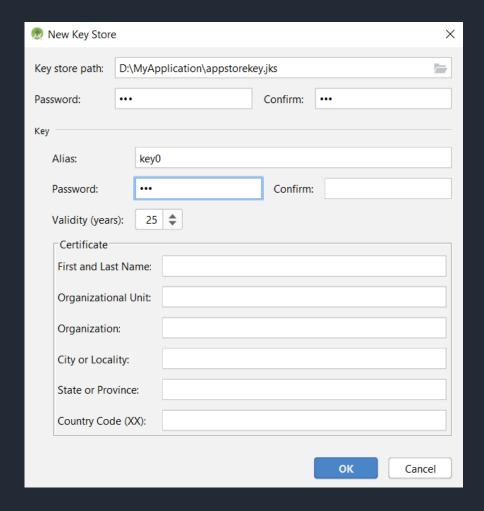

#### **Click Next.**

| Module             | <b>■</b> app                                                 |
|--------------------|--------------------------------------------------------------|
| Key store path     | D:\MyApplication\appstorekey.jks  Create new Choose existing |
| Key store password | •••••                                                        |
| Key alias          | key0                                                         |
| Key password       | •••••                                                        |
|                    | Remember passwords                                           |
|                    | Previous Next Cancel Help                                    |

Now edit the destination folder of signed apk file, choose build type and select signature versions. Finally click Finish.

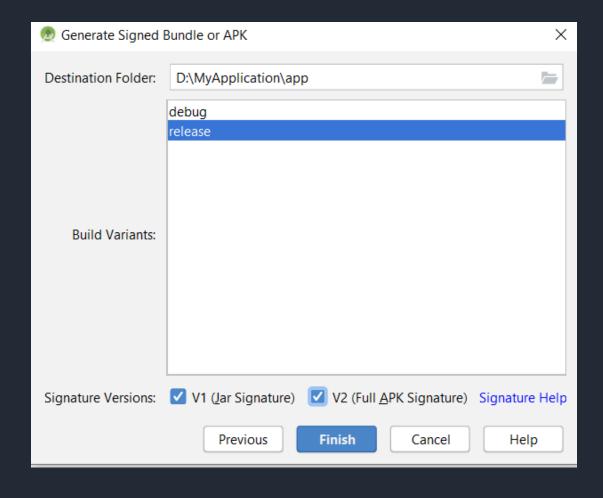

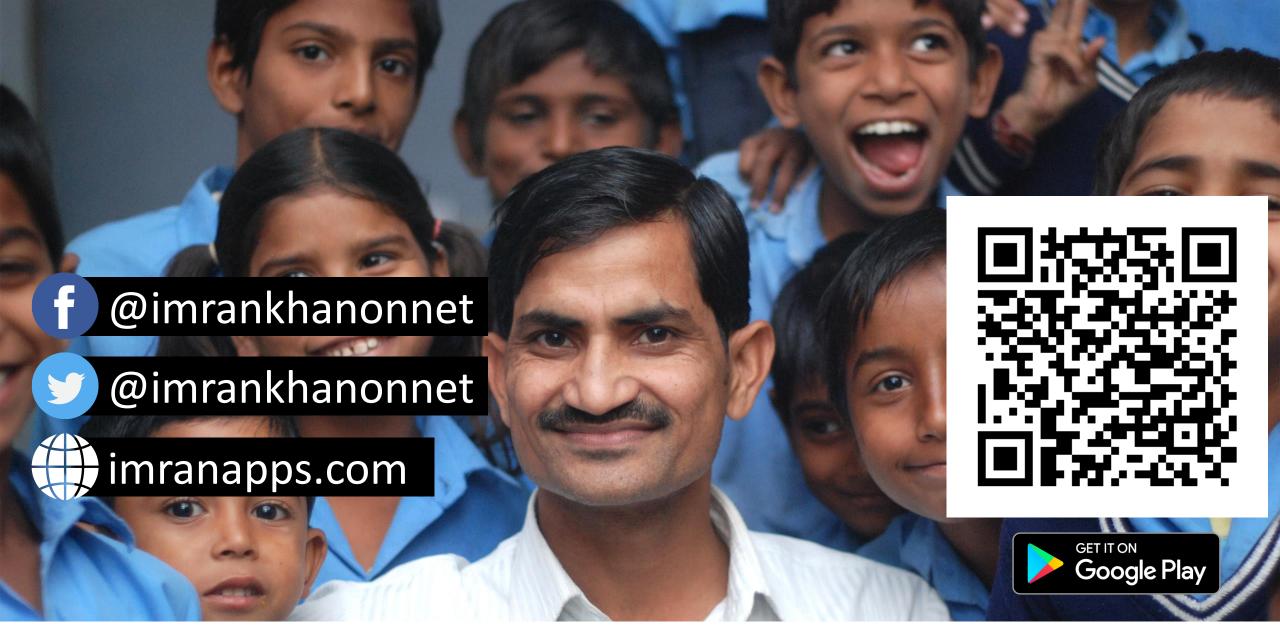

Join Hands to Shape Future of Millions